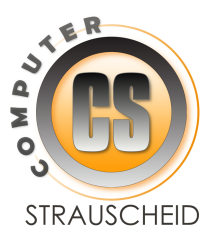

### Beispielhafte Schulungsangebote 2024 - Computer Strauscheid

Themen

- Word
- $$
- **PowerPoint**
- **Dutlook**
- **Internet Grundlagen**
- **Computer Grundlagen**
- Teams Zusammenarbeit und Konferenzen

### **Schulungen bei Ihnen vor Ort**

Das Schulungsequipment wird komplett gestellt

- Leihnotebooks für alle Teilnehmer
- Aktuelle Programme
- Beamer und -Wand
- Übungsdateien
- **Handouts**

Auch solche Schulungen können Spaß machen. Ich passe mich Ihnen und Ihrem Kenntnisstand an. Lernen Sie in lockerer Atmosphäre und bringen Sie Ihre Fragen mit.

### Bedarfsorientiert

- **Stets angepasst an Ihre Bedürfnisse**
- Dem Kenntnisstand entsprechend
- Bedarfsermittlung und Beratung bei Ihnen vor Ort

### Das Schulungsequipment wird komplett gestellt

- Leihnotebooks für alle Teilnehmer
- $B$ Pamer
- **Leinwand**
- Übungsdateien
- **Schreibutensilien**
- **Handouts**

#### Anmeldungen

Reiner Strauscheid 0151- 10176468

#### Termine und Zeiten

**In Absprache bis hin zu Ganztagsschulungen** 

#### Veranstaltungsorte

- Bei Ihnen vor Ort
- Online-Schulungen

#### Rückfragen zu den Inhalten

**Dozent**  Reiner Strauscheid Ringstr. 24 56307 Dürrholz/Daufenbach 0151- 101 76468 info@strauscheid.de

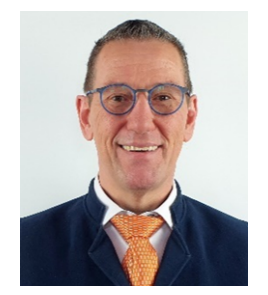

#### Infos zu meiner Person unter **www.strauscheid.de**

Sollten Sie mich nicht erreichen, rufe ich in jedem Fall zurück.

# Word Grundlagen

### **Inhalte**

- Anpassen der Arbeitsoberfläche von Word
- **Texte ansprechend gestalten**
- Die Seite einrichten (Seitenränder, Hoch- und Querformat)
- Bilder und Formen in den Text einfügen
- **Tabellen einfügen**
- **Inhalte aus dem Internet einfügen**
- Gliederungen (Aufzählungen erstellen)
- **Eine Kopf- und Fußzeile einrichten**
- Seitenzahlen einfügen
- **Mit Formatvorlagen arbeiten**
- **Inhaltsverzeichnisse erstellen**
- Vorlagen erstellen
- Rechtschreibkontrolle und Silbentrennung
- Aus dem Word-Dokument ein PDF-Dokument erzeugen
- und mehr
- Die Inhalte können spontan an die Gruppe angepasst werden

Tipps und Tricks für schnelles und effizientes Arbeiten.

# Word für Fortgeschrittene

### **Inhalte**

- Auszug aus den Word-Basics für schnelles und effizientes Arbeiten
- Texte überarbeiten
- **Formatvorlagen einsetzen und bearbeiten**
- **Suchen und ersetzen in Dokumenten**
- Absatzkontrolle und Umbrüche
- **Arbeiten mit Textfeldern**
- Gliederungen und Tabulatoren einsetzen
- **Tabellen erzeugen**
- **F** Schnellbausteine mit vorgefertigten Texten einsetzen
- **Inhaltsverzeichnisse erzeugen**
- Kommentare erstellen oder bearbeiten
- Änderungsnachverfolgung (mit Korrekturen arbeiten)
- **Exporte in PDF-Dateien**
- PDF-Dokumente mit Word öffnen und bearbeiten
- und mehr
- Die Inhalte können spontan an die Gruppe angepasst werden

Tipps und Tricks für schnelles und effizientes Arbeiten.

# Word Serienbrief

### **Inhalte**

- Erfassung der Adressdaten für den Serienbrief mit Excel
- Sortieren und exportieren nach Kriterien mit Intelligenten Tabellen
- Erfassen des Hauptdokumentes für den Serienbrief
- Ein gutes Erscheinungsbild mit Hilfstabellen und Tabulatoren erzeugen
- Einsatz der Serienbrief Steuerfelder auch in Kombination mit Wenn/Dann Regeln
- **Erstellen der Grußzeile mit Titel und gemischter Anrede**
- **Störende Leerzeichen und Absätze unterbinden**
- **Individuelle Textpassagen oder Bilder nach Adressaten einfügen**
- **Etiketten und Umschläge drucken**
- Unterschriften in den Serienbrief einfügen
- Ausgabe des Serienbriefes im Druck oder als E-Mail

# Excel Grundlagen

### **Inhalte**

- Anpassen der Arbeitsoberfläche von Excel
- Arbeiten mit Zellen und Tabellenblättern
- Listen oder Rechentabellen erstellen
- Zellen Rahmen und Schattierungen zuweisen
- Zellformate einstellen, wie Zahl oder Datum
- **Texte in Zellen eingeben und beherrschen**
- Formeln einsetzen (rechnen mit Excel)
- Verbindungen zwischen Zellen herstellen
- **Sortieren und Filtern in Tabellen**
- **E** Zeit- und Datumserfassung
- **Diagramme erzeugen**
- **Drucken**
- und mehr
- Die Inhalte können spontan an die Gruppe angepasst werden

Tipps und Tricks.

# Excel für Fortgeschrittene

### **Inhalte**

- Auszug aus den Excel-Basics für schnelles und effizientes Arbeiten
- Anpassen der Arbeitsoberfläche von Excel
- Arbeiten mit dem Formelassistenten (erweiterte Funktionen)
- Wenn/Dann
- **Summe Wenn und Wenns**
- Zählen Wenn und Wenns
- SVerweis und weitere Verweisarten
- Verketten, Bezüge und Verknüpfungen
- **•** Duplikate finden
- Tabellenformatvorlagen
- **Sortieren und Filtern in intelligenten Tabellen**
- Gliederungen erzeugen
- Bedingte Formatierung (Reaktionen unter bestimmten Bedingungen)
- **Formel Auswertung- und Verfolgung**
- **Formel Fehlerauswertungen**
- und mehr
- Die Inhalte können spontan an die Gruppe angepasst werden

Tipps und Tricks.

## PowerPoint Grundlagen

#### **Inhalte**

- Lernen Sie Ihre Präsentation oder Ihre Vorträge optimal zu gestalten und zu präsentieren.
- Anpassen der Arbeitsoberfläche von PowerPoint
- Aufbau einer Präsentation
- Folien erstellen und wiederverwenden
- **Einfügen von, Bildern, Formen und Tabellen**
- Daten, Tabellen und Diagramme aus Excel einfügen
- Piktogramme nutzen
- Abläufe mit SmartArt Grafiken darstellen
- Texte aus den Folien zentral überarbeiten
- Audio und Video Kommentare erstellen
- Animationen einsetzen
- **Eigene Vorlagen im Firmen Design erstellen**
- Die Präsentation unter Verwendung der Referentenansicht vorführen
- **Folien Notizen erstellen, drucken und verwalten**
- Aus der Präsentation ein Video erstellen
- Die Präsentation als Selbstläufer einrichten.
- Folien aus einer Gesamtpräsentation Zielgruppenorientiert verwalten und präsentieren
- und mehr
- Die Inhalte können spontan an die Gruppe angepasst werden

Tipps und Tricks.

### Internet und Computer Grundlagen

#### **Inhalte**

#### **Computer**

- **In diesem Kurs lernen Sie den Umgang mit dem Computer**
- Was ist das Betriebssystem Windows und wie wird es bedient
- **Programmfenster öffnen und schließen**
- Was genau sind Ordner, Dateien und Programme
- Ordner anlegen um Dateien darin aufzubewahren
- Bilder oder Dokumente in Ordner abspeichern und wiederfinden
- Aufräumen in den Dateien, löschen oder verschieben
- Bilder betrachten oder drucken
- Bilder von der Kamera auf den Computer übertragen

#### **Internet**

- Wie kommt man in das Internet und womit
- Wie sucht man nach Inhalten im Internet (GOOGLE und Co.)
- Wie öffnet man bestimmte Internetseiten
- Wie komme ich zu besuchten Internetseiten wieder zurück (Lesezeichen)
- Wie bedient man solchen Internetseiten um Eingaben zu machen
- Was bedeuten die vielen Fachbegriffe wie Browser, Cloud, Link, Cookies, Download oder Upload
- Wie kopiert man Inhalte wie Texte oder Bilder aus dem Internet um sie zu verwenden
- und mehr
- Die Inhalte können spontan an die Gruppe angepasst werden

# Teams Grundlagen

### **Inhalte**

- Teams kann mehr als nur Videokonferenzen abhalten
- **In einem Team zusammenarbeiten, jederzeit und ortsunabhängig,** das ist es was Teams ausmacht
- **Ein Team wird in sogenannten Kanälen unterteilt,** hier arbeiten die Menschen wie in einem Raum zusammen
- Gemeinsam planen und Aufgaben erledigen
- Dokumente hochladen und gemeinsam bearbeiten
- Video-Besprechungen planen und durchführen
- Während der Video-Besprechung ein Protokoll schreiben, den eigenen Bildschirm zeigen und Präsentationen vorführen, Teilnehmerlisten erzeugen oder Chatten
- Alles was in Kanälen, erfolgt ist dort später wiederzufinden
- und mehr
- Die Inhalte können spontan an die Gruppe angepasst werden

Sie erfahren, wie Sie ein Team aufbauen, in Kanäle unterteilen und dort zusammenarbeiten.

## Outlook

#### **Inhalte**

- Outlook kann mehr als nur E-Mails versenden
- Wie organisiert man die vielen E-Mails in Ordnern (Archivieren)
- E-Mails mit Anhang versenden
- Einen erhaltenen E-Mail-Anhang auf dem Computer abspeichern
- **F** Termine und Besprechungen im Kalender anlegen
- Serientermine erstellen
- Aufgaben planen und verwalten
- Nachverfolgen von Aufgaben, Terminen und E-Mails
- **Example 1** Erinnern lassen
- Kontakte anlegen und nutzen
- Umfragen durchführen
- Abwesenheiten planen und einrichten
- und mehr
- Die Inhalte können spontan an die Gruppe angepasst werden

Behalten Sie mit Outlook den Überblick.